**Программный комплекс** 

**Универсальная интеграционная платформа для построения систем информационного мониторинга и анализа данных интегрированных подсистем сбора информации (ПК УИП «Глория»)**

**Руководство администратора**

# **СОДЕРЖАНИЕ**

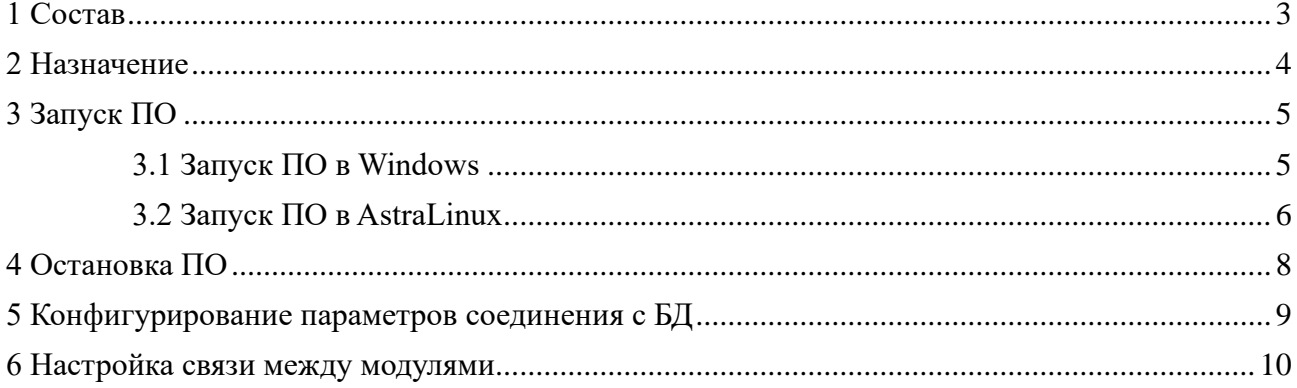

## <span id="page-2-0"></span>1 Состав

Программный комплекс универсальная интеграционная платформа для<br>эния систем информационного мониторинга и анализа данных построения систем информационного мониторинга и анализа данных интегрированных подсистем сбора информации (ПК УИП «Глория») (далее ПО) состоит из следующих основных модулей:

- − сервер бизнес-логики (далее Сервер);
- − сервер публикации Web-интерфейса (далее Web-сервер);

## <span id="page-3-0"></span>2 Назначение

Программный комплекс универсальная интеграционная платформа для построения систем информационного мониторинга и анализа данных интегрированных подсистем сбора информации (ПК УИП «Глория») предназначен для построения распределённой системы интегрирующей данные из различных источников и предоставляющей инструменты мониторинга и аналитики поступающих данных.

Универсальная интеграционная платформа для построения систем информационного мониторинга и анализа данных интегрированных подсистем сбора информации - ПК УИП «Глория» - это комплекс сервисных программ и модулей, доступных разработчику. Сервер предоставляет интегрированную среду для развертывания и выполнения высокопроизводительных серверных бизнесприложений и управления ими. Эти приложения могут обслуживать запросы, принимаемые от удаленных клиентских систем, в том числе, подключающихся из Интернета, корпоративной сети или интрасети. Предоставляет разработчикам упрощенную модель программирования сетевых серверных приложений. Разработчики могут использовать встроенные библиотеки для реализации в приложениях множества функций, таких как ввод-вывод, обработка численных данных и текста, доступ к базам данных, обработка XML-кода, управление транзакциями, бизнес-правила и веб-службы.

## <span id="page-4-0"></span>3 Запуск ПО

#### <span id="page-4-1"></span>3.1 Запуск ПО в Windows

Для запуска Сервера в соответствующей папке нужно запустить файл UIP.Server.exe, откроется консольное окно отображающее журнал запуска.

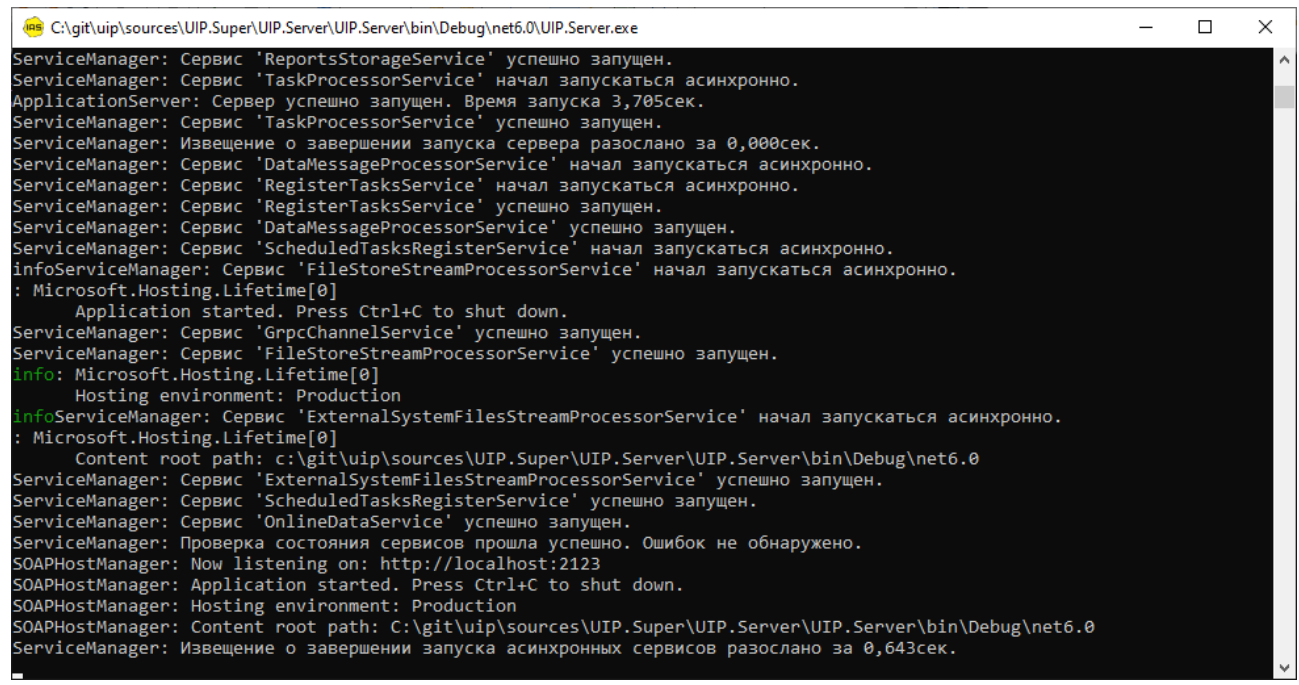

Если всё установлено и сконфигурировано корректно, то в последних строках журнала можно увидеть строку «ServiceManager: Проверка состояния сервисов прошла успешно. Ошибок не обнаружено.»

Для запуска Web-сервера в соответствующей папке нужно запустить файл UIP.Web.exe, откроется консольное окно отображающее журнал запуска.

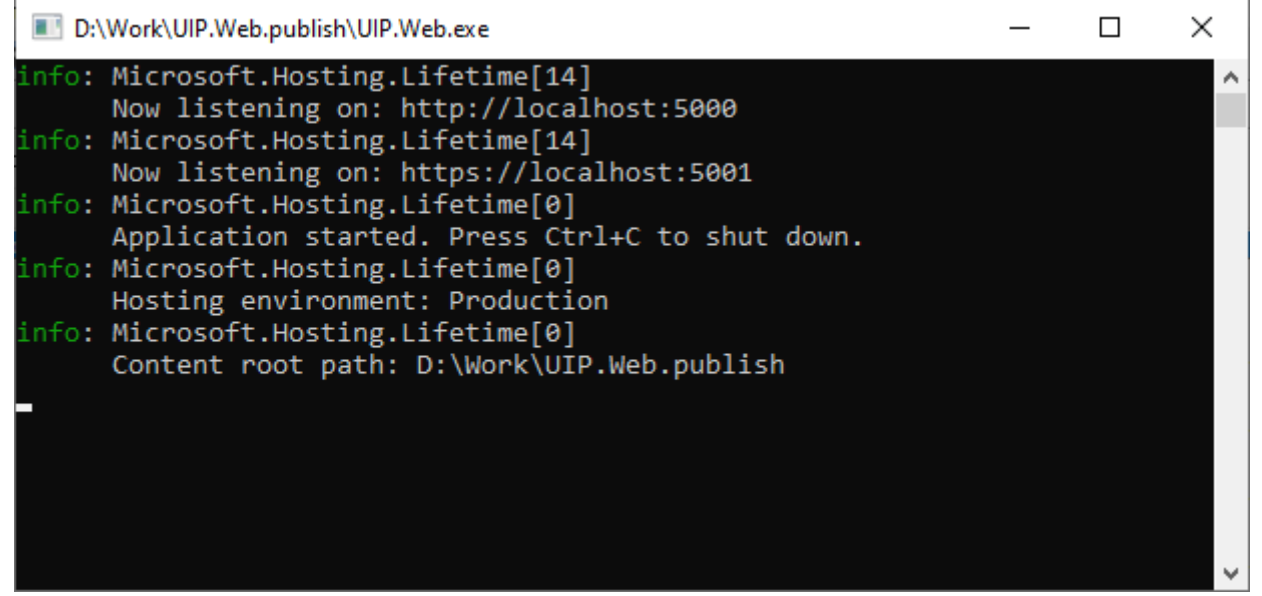

Если всё установлено и сконфигурировано корректно, то в открытом консольном будет присутствовать строка «Application started. Press Ctrl+C to shut down.»

#### <span id="page-5-0"></span>3.2 Запуск ПО в AstraLinux

Для запуска ПО под AstraLinux нужно открыть по окну терминала для каждой папки куда разархивировано ПО. Для этого в менеджере файлов перейдите в соответствующую папку и выберите в меню «Сервис» пункт «Открыть терминал».

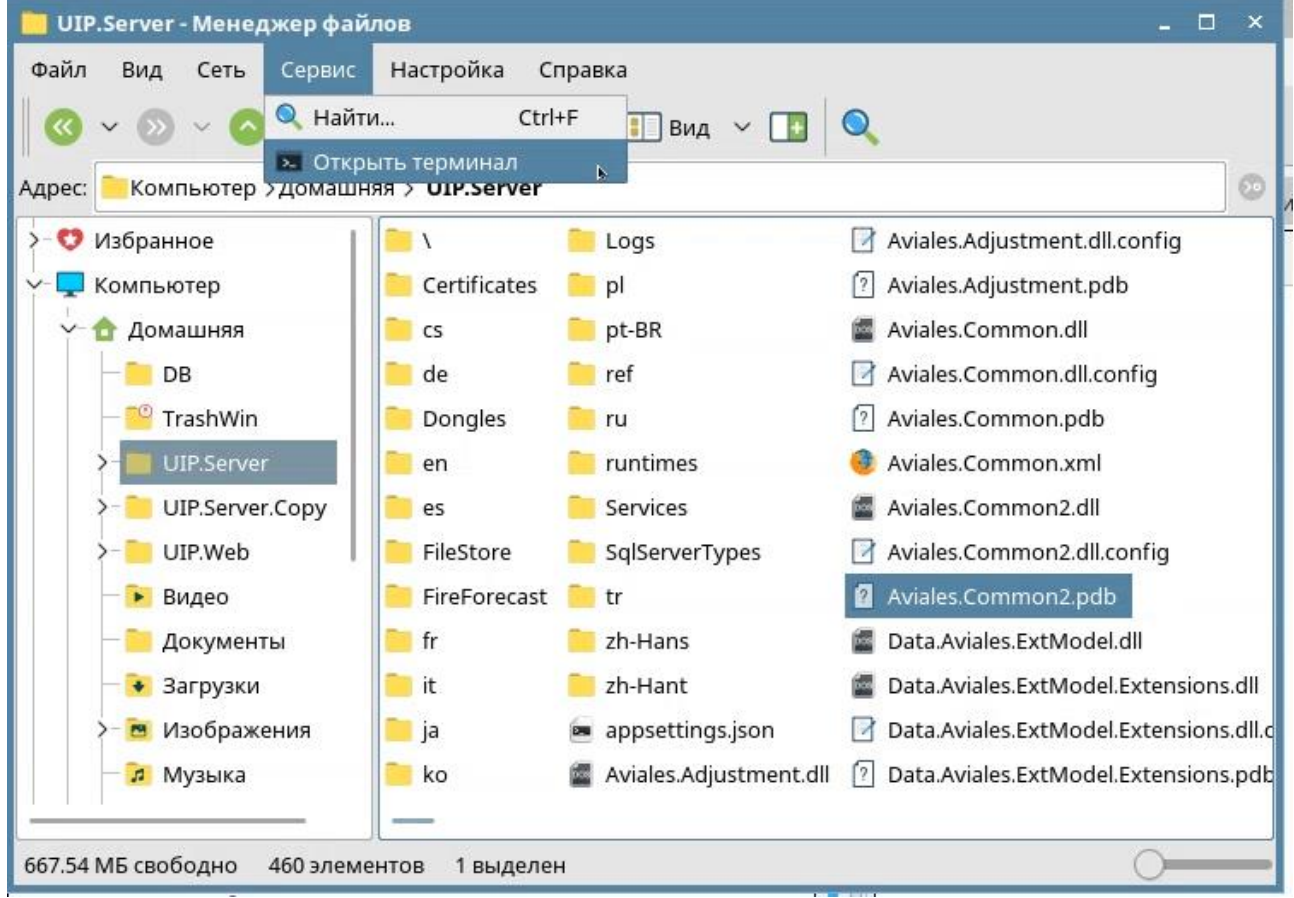

Также можно открыть терминал из меню приложений системы и перейти в нужную папку с помощью команды «cd [путь к папке ПО]»

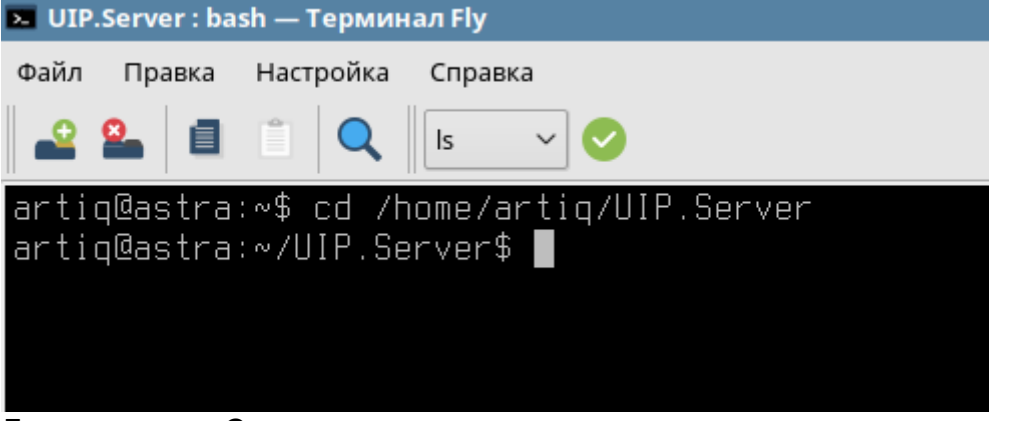

Для запуска Сервера в соответствующем терминале нужно выполнить команду «dotnet UIP.Server.dll»

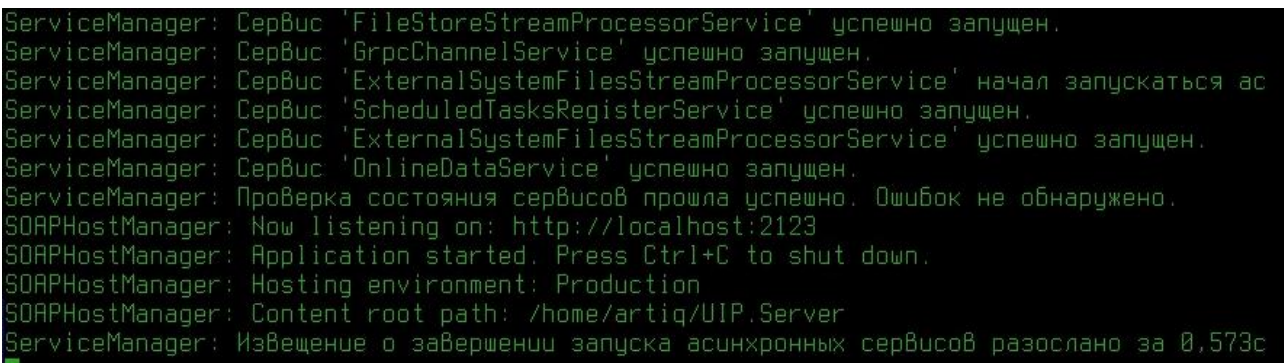

Если всё установлено и сконфигурировано корректно, то в последних строках журнала можно увидеть строку «ServiceManager: Проверка состояния сервисов прошла успешно. Ошибок не обнаружено.»

Для запуска Сервера в соответствующем терминале нужно выполнить команду «dotnet UIP.Web.dll»

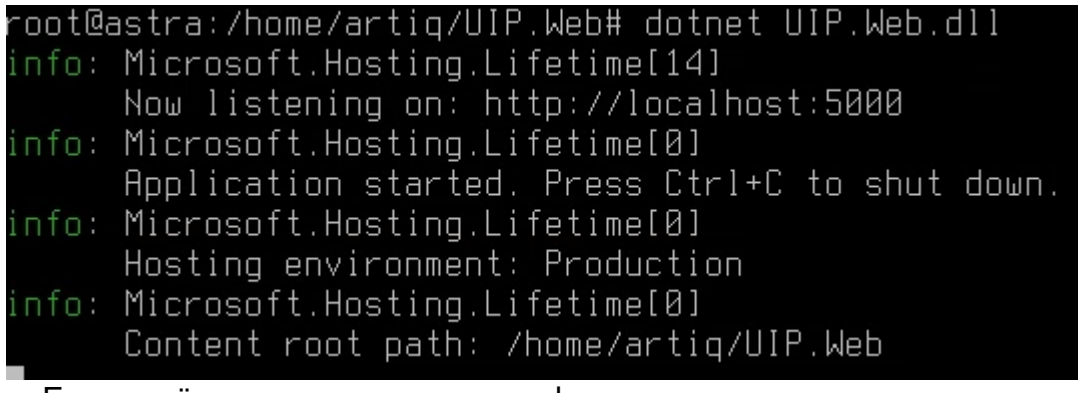

Если всё установлено и сконфигурировано корректно, то в открытом консольном будет присутствовать строка «Application started. Press Ctrl+C to shut down.»

После запуска приложений в браузере можно будет открыть сайт по адресу [http://localhost:5000](http://localhost:5000/) и увидеть ПО в работе.

## <span id="page-7-0"></span>4 Остановка ПО

Вне зависимости от ОС в которой запущено ПО, целесообразно сначала останавливать Web-сервер а затем Сервер. Поскольку в обоих случаях приложения работают в консолях, оба останавливаются посредством комбинации клавиш Ctrl+C.

После остановки Web-сервер выведет сообщение о скором закрытии, после чего в Windows консольное окно закроется, а в AstraLinux вернётся строка ввода в терминале.

#### info: Microsoft.Hosting.Lifetime[0] Application is shutting down...

После остановки Сервер, запустит процесс остановки всех запущенных сервисов, и в конце будет строка сообщающая о завершении остановки.<br>ServiceManager: Сервис 'MService' деинициализирован. ServiceManager: Сервис 'HandshakeService' деинициализирован. ServiceManager: Сервис 'ReportsStorageService' деинициализирован. ServiceManager: Для сервиса 'ReportsStorageService' освобождены ресурсы. ServiceManager: Сервис 'SOAPHostManagerService' деинициализирован. ServiceManager: Для сервиса 'SOAPHostManagerService' освобождены ресурсы. ServiceManager: Сервис 'MonitorCacheService' деинициализирован. ServiceManager: Для сервиса 'MonitorCacheService' освобождены ресурсы. ApplicationServer: Сервер остановлен.

В отличие от Web-сервера, Сервер после остановки сервисов, уже не может использоваться для работы ПО, но остаётся открытым, и повторное нажатие сочетания клавиш Ctrl+C останавливает его окончательно, также либо закрывая консольное окно, либо возвращая в строку ввода терминала.

## <span id="page-8-0"></span>5 Конфигурирование параметров соединения с БД

В папке с файлами Сервера найдите файл appsettings.json и откройте его в любом текстовом редакторе.В файле содержится единственный параметр — строка подключения к БД.

```
"ConnectionStrings": {
 "Default": "host=localhost;port=5432;database=uip;username=postgres;password=postgres;"
```
Если вы устанавливали PostgreSql на этом же компьютере тогда в строке подключения нужно заменить параметры database={название созданной БД} и пароль пользователя password={заданный при установке пароль}.

Если вы решили использовать другой сервер PostgreSql то укажите его параметры.

### <span id="page-9-0"></span>6 Настройка связи между модулями

Если Сервер и Web-сервер запускаются на одном компьютере, то необходимости настраивать что-то дополнительно нет. Однако, само по себе разделение ПО на модули, подразумевает возможность установки их на разные ЭВМ ради безопасности Сервера и данных в БД. В этом случае следует согласовать конфигурацию сервера и сетевой безопасности.

В общем виде взаимодействие Сервера и Web-сервера выглядит так:

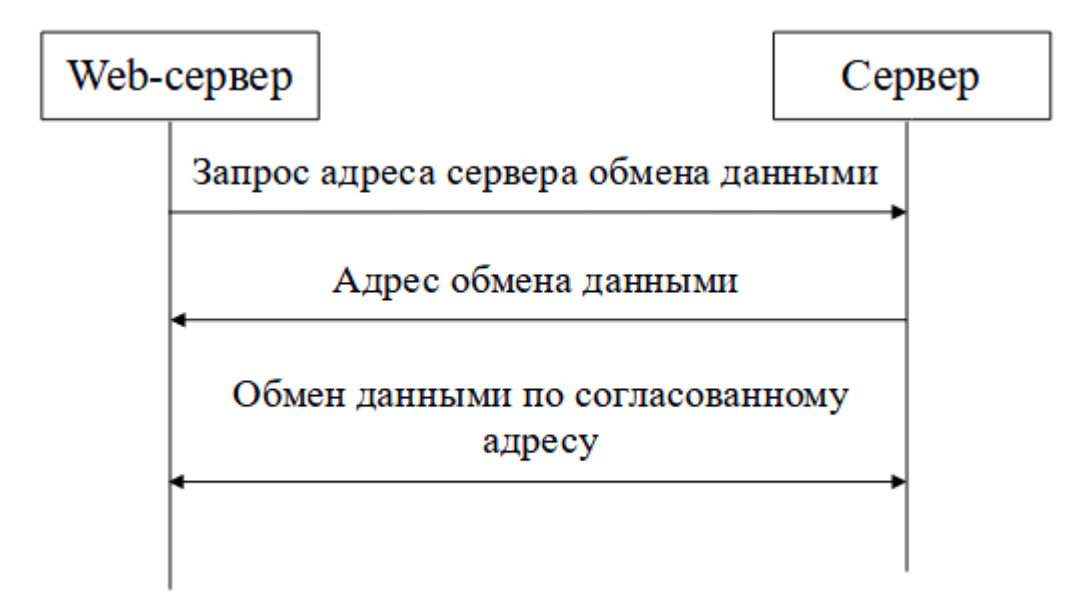

Со стороны Сервера конфигурация удалённого доступа настраивается в файлe «{Папка Сервера}\Services\System\GrpcHostManager.service.config», который выглядит так:

```
<?xml version="1.0" encoding="utf-8" ?>
<configuration>
     <service
           name="GrpcHostManager"
           assemblyName="UIP.GrpcChannel.Server"
          className="UIP.GrpcChannel.Server.Service.GrpcHostManagerService">
           <parameter name="ServiceUrl" value="localhost"/>
           <parameter name="GrpcPorts" value="2778,2779"/>
           <parameter name="HttpPort" value="3777"/>
           <dependOn name="LoggerService"/>
           <dependOn name="PreRequirementsService"/>
     </service>
     <service
           name="HandshakeService"
           assemblyName="UIP.GrpcChannel.Server"
           className="UIP.GrpcChannel.Server.Service.HandshakeService">
           <parameter name="Address" value="localhost"/>
           <parameter name="Port" value="2777"/>
```

```
<parameter name="GrpcHostManagerName" value="GrpcHostManager"/>
     <parameter name="ExternalAddresses" value=""/>
     <dependOn name="GrpcHostManager"/>
     <dependOn name="LoggerService"/>
     <dependOn name="PreRequirementsService"/>
</service>
```
</configuration>

Выше описана конфигурация двух сервисов внутри Сервера:

- GprcHostManager сервис определяющий параметры соединения к Серверу для подключения и обеспечивает взаимодействие с Web-сервером
- HandshakeService сервис «рукопожатия» предоставляет публичный адрес на который соединяется Web-сервер, после чего получает уже адрес обмена данными

Актуальные параметры GrpcHostManager:

- ServiceUrl адрес по которому может доступен Сервер для обмена данными
- GrpcPorts порты, через запятую, которые будут добавляться к адресу в ServiceUrl при отправке данных о подключении после рукопожатия

Актуальные параметры HandshakeService:

- Address сетевой адрес компьютера для публикации, актуально заполнять если на ЭВМ с запускаемым Сервером более одного сетевого интерфейса
- Port порт по которому Web-сервер сможет запросить адрес для обмена данными

Конфигурация Web-сервера находится в файле «{папка Webсервера\appsettings.json}», который выглядит так:

```
{
     "ServerChannel": {
           "handshakeAddress": "localhost",
           "handshakePort": 2777
     },
           "SystemService": {
                       "systemServiceLogin": "systemService",
                       "systemServicePassword": "************"
           },
     "SiteName": "УИП", 
     "YandexSearch": {
           "YandexApiKey": "00000000-0000-0000-0000-000000000000"
     },
     "TempFile": {
           "Path": "tempFiles"
     },
     "NLog": {
           "Targets": [
```

```
{
                        "Name": "AllLog",
                        "FileName": "D:/Logs/WebLogs/UIP/${shortdate}.txt",
                        "Layout": "${date:format=HH\\:mm\\:ss\\.fff} 
${message} ${exception:format=tostring}"
                  }
            ],
            "Rules": [
                  {
                        "Name": "nlog",
                        "Level": "Error",
                        "WriteTo": "AllLog"
                  },
                  {
                        "Name": "nlog",
                        "Level": "Warn",
                        "WriteTo": "AllLog"
                  },
                  {
                        "Name": "nlog",
                        "Level": "Info",
                        "WriteTo": "AllLog"
                  },
                  {
                        "Name": "nlog",
                        "Level": "Debug",
                        "WriteTo": "AllLog"
                  }
           ]
      },
      "Logging": {
            "LogLevel": {
                  "Default": "Information",
                  "Microsoft": "Warning",
                  "Microsoft.Hosting.Lifetime": "Information"
            }
      },
      "GeoProxy": {
           "BasicPassword": ""
      },
      "AllowedHosts": "*"
```

```
}
```
Параметры соединения с Сервером содержатся в секции «ServiceChannel»:

- handshakeAddress адрес Сервера
- handshakePort порт HandshakeService Сервера

Следует также учитывать параметр «FileName» секции «Nlog», в нём указывается путь к файлу(ам) журналов Web-Сервера. Нужно указать актуальный путь с учётом используемой ОС и наличия дисков. Если указать путь к конкретному файлу, будет записываться один файл журналов, если заменить только часть «[D:/Logs/WebLogs/UIP/](../../../Logs/WebLogs/UIP/)» то на каждый день работы Web-сервера будет формироваться отдельный файл.